## The General Toolkit

Version 1.0 May 1996

by Peter Mattis

Copyright  $\odot$  1996 Peter Mattis

Permission is granted to make and distribute verbatim copies of this manual provided the copyright notice and this permission notice are preserved on all copies.

Permission is granted to copy and distribute modified versions of this manual under the conditions for verbatim copying, provided that the entire resulting derived work is distributed under the terms of a permission notice identical to this one.

Permission is granted to copy and distribute translations of this manual into another language, under the above conditions for modified versions, except that this permission notice may be stated in a translation approved by Peter Mattis.

#### The General Toolkit

#### 1 Copying

GTK is free; this means that everyone is free to use it and free to redestribute it on a free basis. GTK is not in the public domain; it is copyrighted and there are restrictions on its distribution, but these restrictions are designed to permit everything that a good cooperating citizen would want to do. What is not allowed is to try to prevent others from further sharing any version of GTK that they might get from you.

Specifically, we want to make sure that you have the right to give away copies of GTK, that you receive source code or else can get it if you want it, that you can change GTK or use pieces of it in new free programs, and that you know you can do these things.

To make sure that everyone has such rights, we have to forbid you to deprive anyone else of these rights. For example, if you distribute copies of GTK, you must give the recipients all the rights that you have. You must make sure that they, too, receive or can get the source code. And you must tell them their rights.

Also, for my own protection, we must make certain that everyone finds out that there is no warranty for GTK. If GTK is modified by someone else and passed on, we want their recipients to know that what they have is not what we distributed, so that any problems introduced by others will no reflect on our reputation.

The precise conditions of the licenses for GTK are found in the General Public Licenses that accompanies it.

#### 2 What is GTK?

GTK is a library for creating user interfaces similar to the Motif "look and feel". It is designed to be small and efficient, but still flexible enough to allow the programmer freedom in the interfaces he/she creates. GTK allows the programmer to use a variety of standard user interface objects such as push, radio and check buttons, menus, lists and frames. It also has several "container" objects which can be used to control the layout of user interface elements such as horizontal and vertical boxes and tables.

#### 3 Initialization and Exit

Initializing GTK is easy. Simply call gtk\_init passing in the argc and argv parameters. Exit is similarly easy. Just call gdk\_exit. Note that gtk\_init will call gdk\_init. Therefore, explicit initialization of GDK is not necessary by the programmer.

```
void gtk_init (int *argc, char ***argv) Function
```
Initialize the GTK library and has the side effect of initializing the GDK library. The arguments argc and argv are scanned and any arguments that GTK recognizes are handled and removed. The argc and argv parameters are the values passed to main upon program invocation.

```
void gtk_exit (int errorcode) Function
```
Exit GTK and perform any necessary cleanup. gtk\_exit will call gdk\_exit when it is finished cleaning up the GTK internals. The parameter errorcode will be passed to gdk\_exit.

```
int
main (int argc, char *argv[])
{
  /* Initialize GTK. */
  gtk_init (&argc, &argv);
  /* Exit from GTK...this call will never return. */
  gtk_exit (0);
  /* Keep compiler from issuing a warning */
  return 0;
}
```
#### 4 Widget Overview

Widgets are the general term used by GTK for user interface objects. A widget describes a certain interface that all user interface objects conform to. This interface allows a uniform method for dealing with operations common to all objects such as hiding and showing of an object.

The common interface that widgets must adhere to is described by the GtkWidget and GtkWidgetFunctions structure. For the purposes of using GTK these structures can be considered read-only and, for the most part, opaque. (The few exceptions are the need to examine and use the "type", "style" and "window" fields on occasion).

All widget creation routines in GTK return pointers to GtkWidget structs. In reality, all widget creation routines create structures that can be viewed as equivalent to the GtkWidget structure, but often have contain additional information.

The programmer can perform several operations with a widget. Either one of the basic widget operations can be invoked or one of the widget specific operations can be invoked. The basic widget operations are described below while the widget specific operations are described later in the manual.

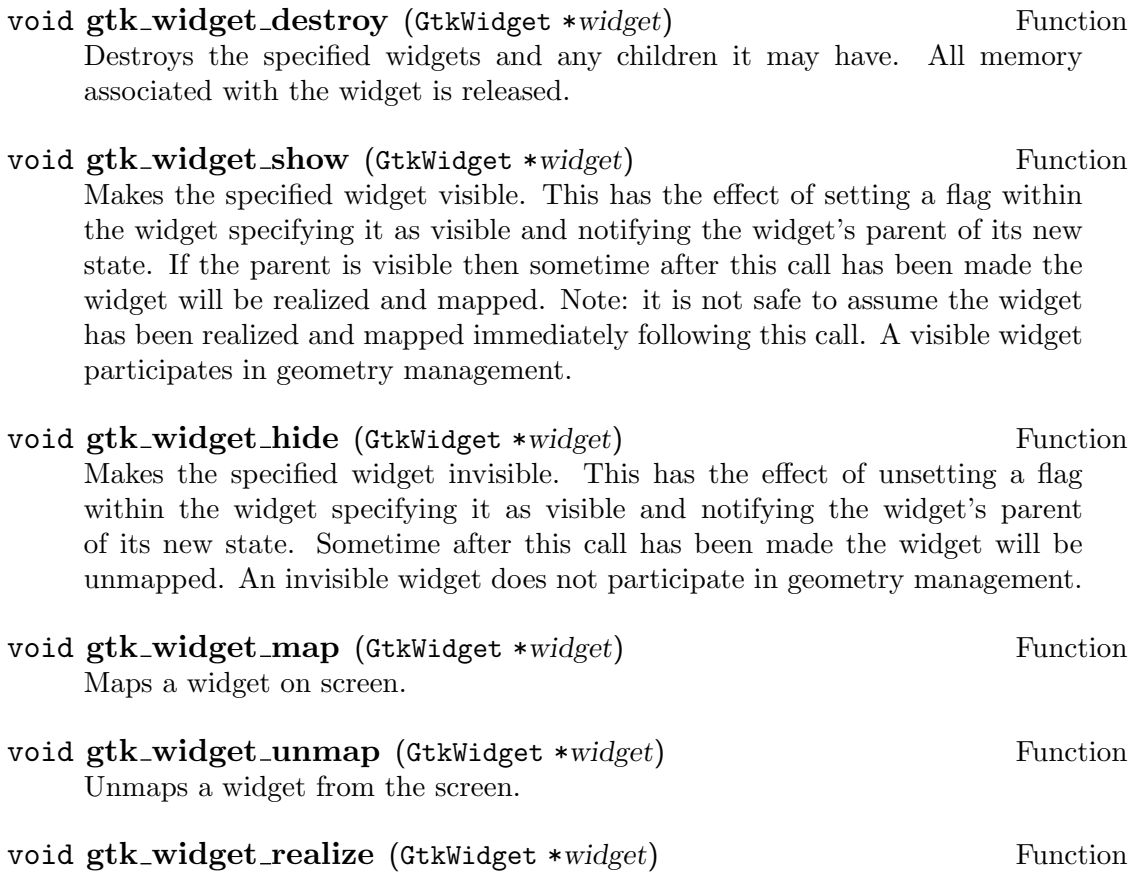

Realizes a widgets window. Realization consists of creating a widgets window and any other initialization needed before the widget is mapped.

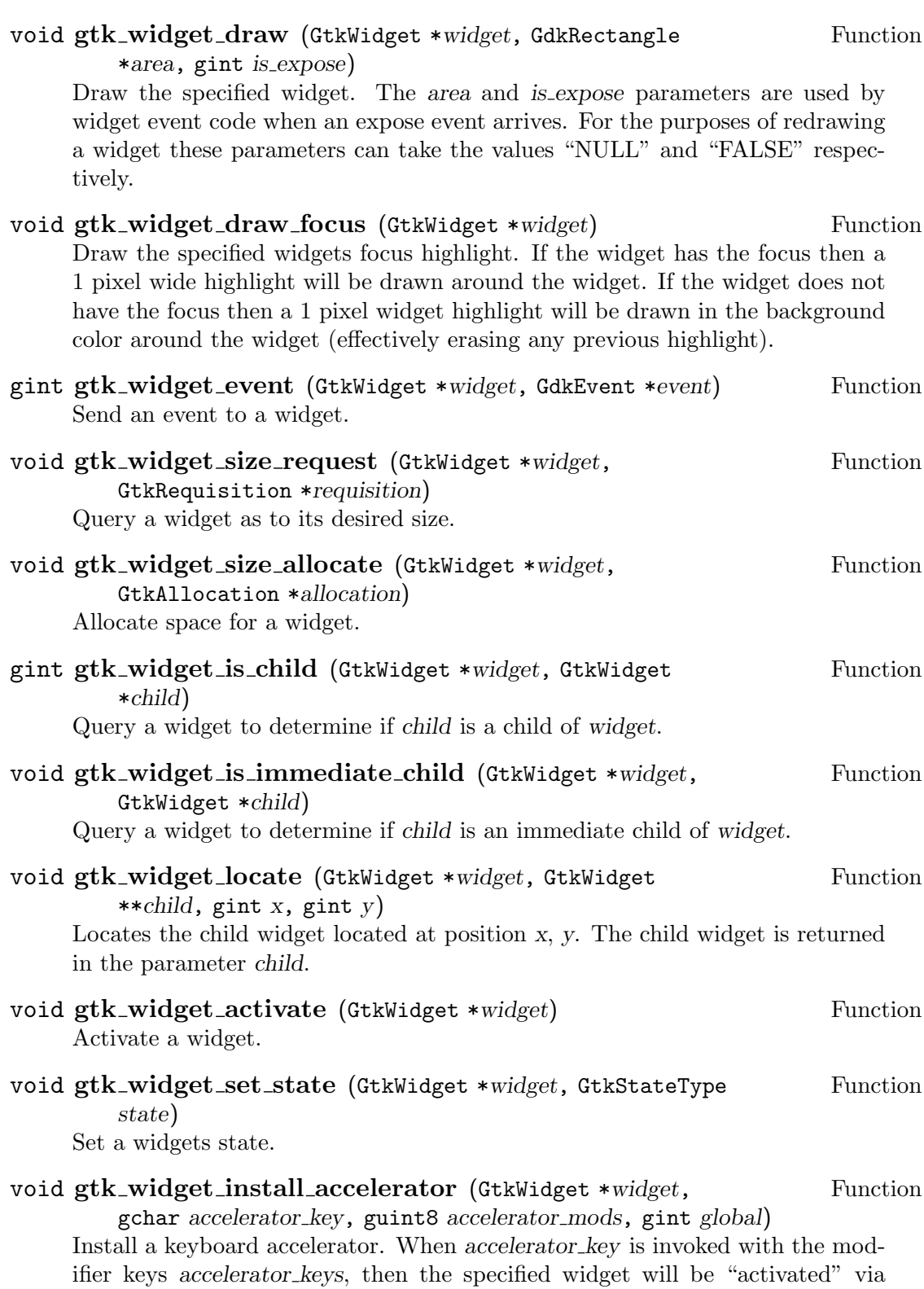

gtk\_widget\_activate. (It therefore makes little sense to add a keyboard accelerator for a widget which does not have an activate routine). If the global flag is "TRUE" the accelerator will be installed in the global accelerator table making it a valid accelerator for any window. If the global flag is "FALSE" the accelerator is installed in specified widgets toplevel window making it a valid accelerator only when the pointer is in the toplevel window the widget is in. Note: any existing accelerator using the combination of accelerator key and accelerator\_mods will get removed.

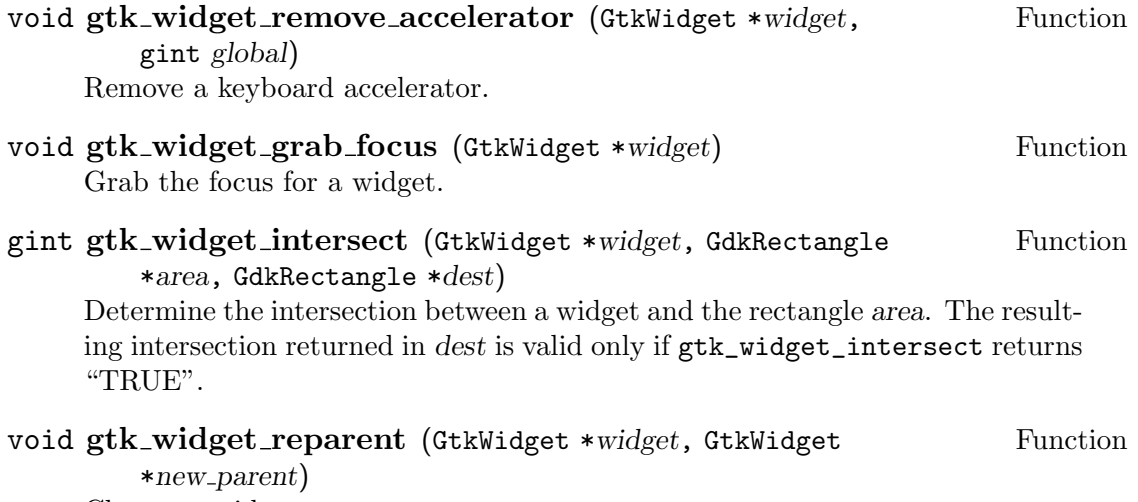

Change a widgets parent.

#### 5 Container Overview

## 6 Style Overview

#### 7 Data and Observer Overview

#### 8 Using timers

# 9 Using accelerators

#### 10 Grabbing events

#### 11 Creating Alignment Containers

## 12 Creating Box Containers

## 13 Creating Buttons

## 14 Creating Drawing Areas

#### 15 Creating Frame Containers

#### 16 Creating Lists and Listboxes

## 17 Creating Menus

#### 18 Creating Labels, Images and Pixmaps

## 19 Creating Rulers

# 20 Creating Scales

#### 21 Creating Scrolled Areas and Windows

# 22 Creating Scrollbars

#### 23 Creating Table Containers

#### 24 Creating Text Entry Fields

## 25 Creating Windows

#### 26 Examples

#### Function Index

(Index is nonexistent)

## Concept Index

(Index is nonexistent)

#### Short Contents

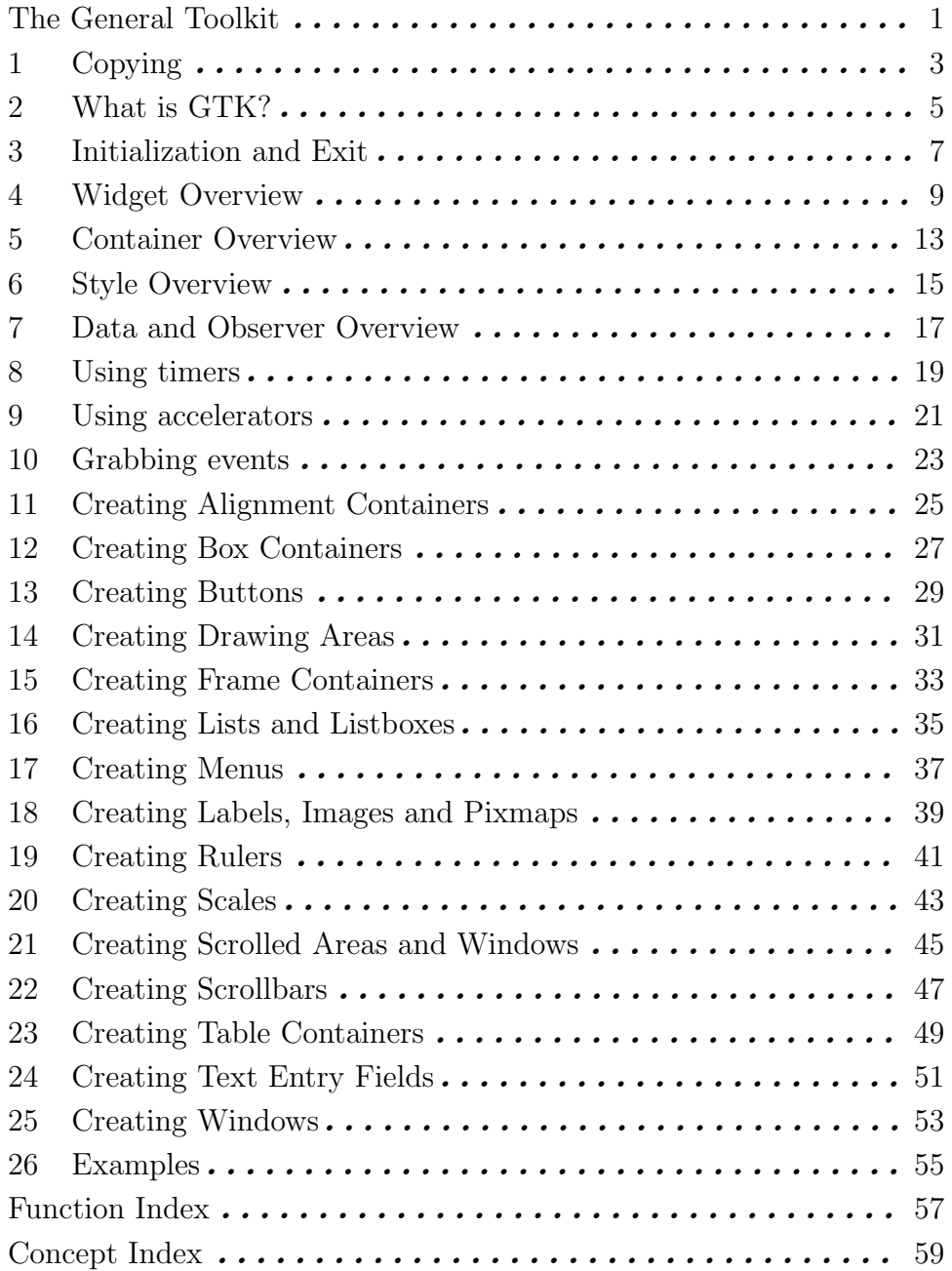

#### Table of Contents

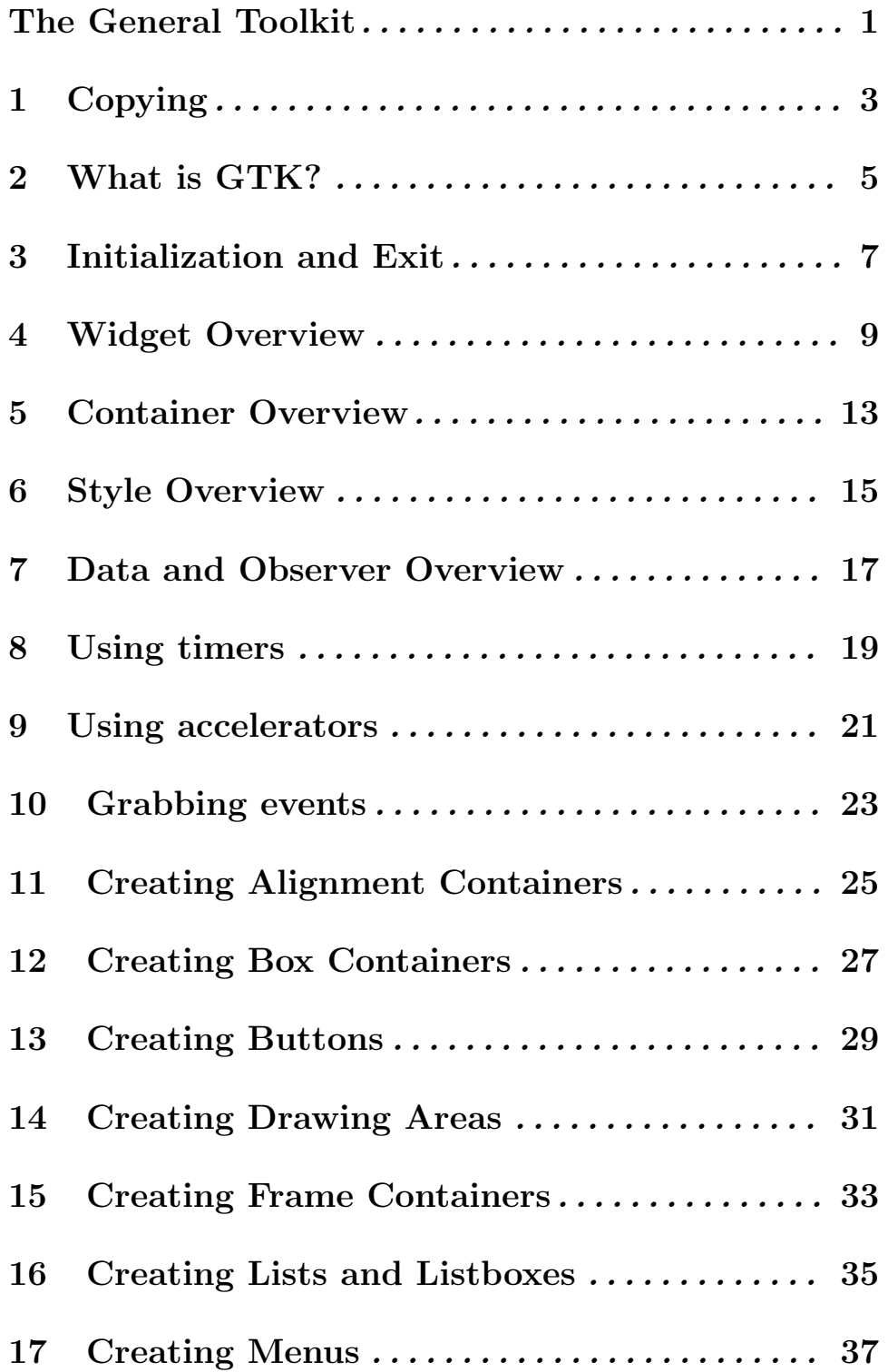

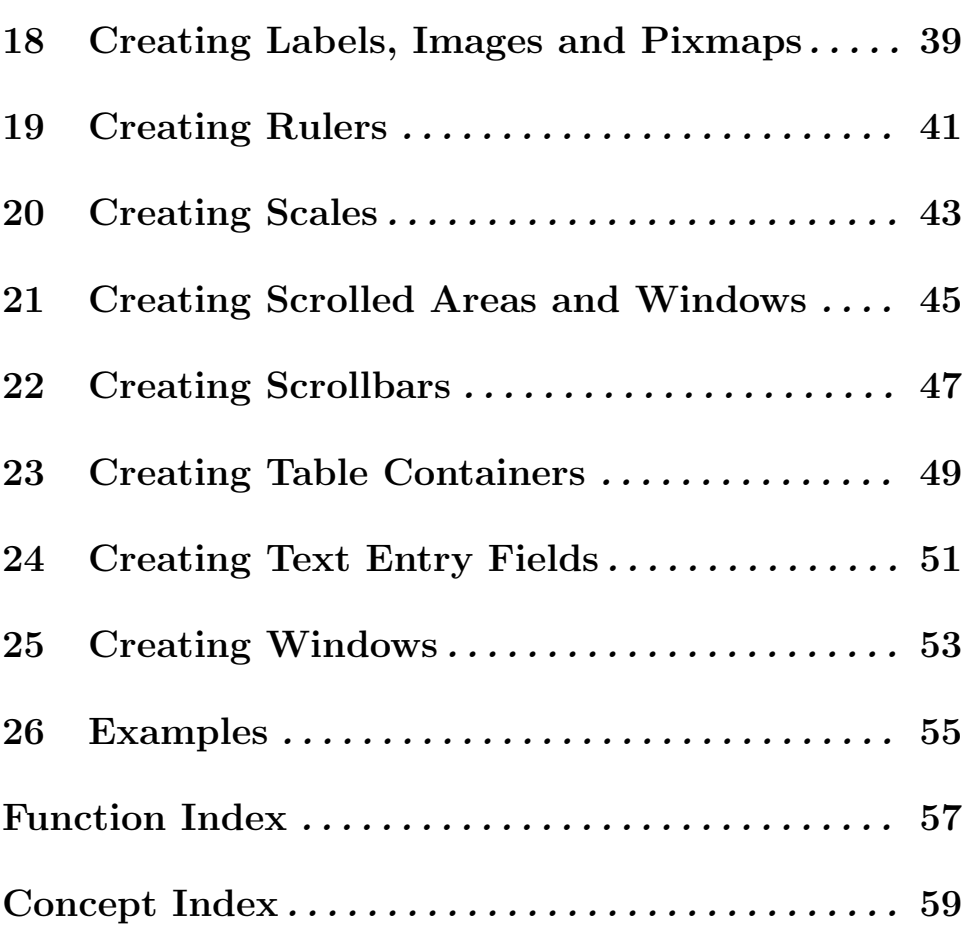